## **Danchuk Mobile App & Digital Catalog Quick Start Guide iOS & Android**

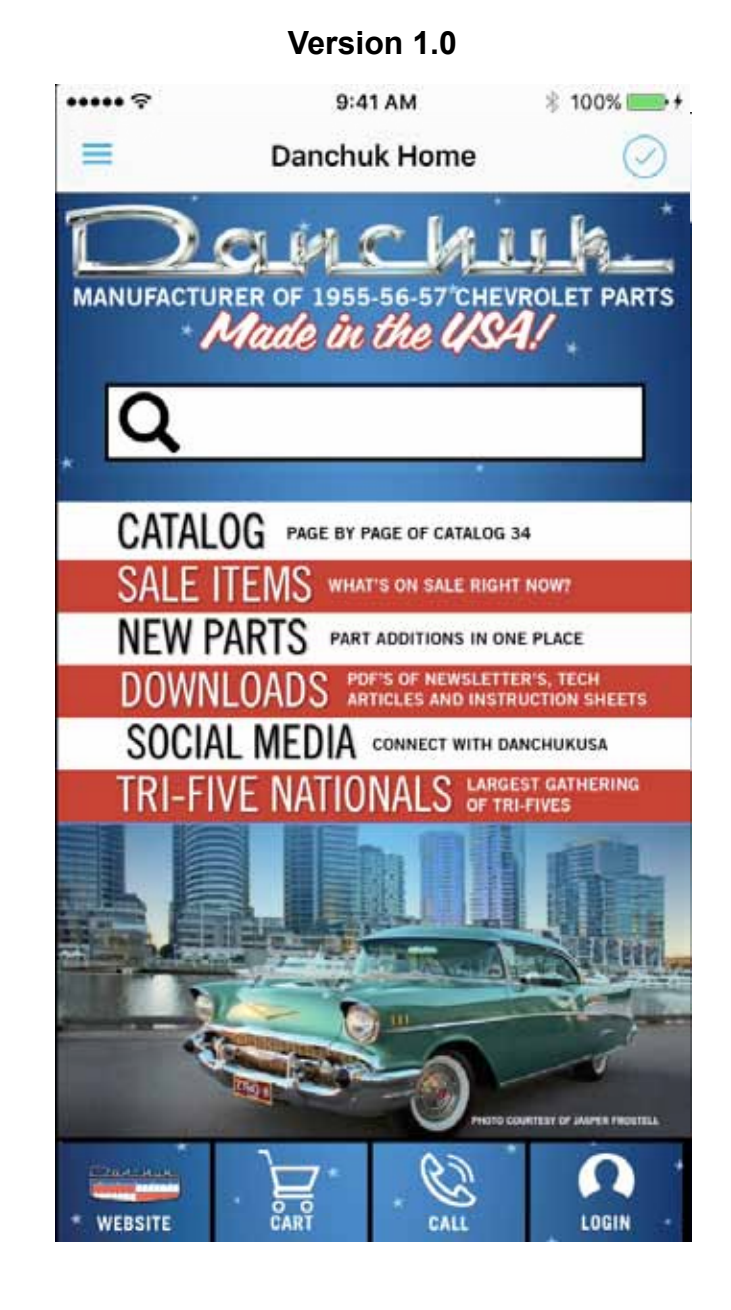

## **Tap CATALOG to go to the Index Page of the Digital Catalog in the App**

**Tap NEW PARTS to go to the New Parts page on the Danchuk Website**

**Tap SOCIAL MEDIA to go to the Social Media launch page in the App**

**The row of buttons at the page bottom will be on every page except for WEB-SITE which will be called HOME on all other pages. Tap HOME to come back to this page of the App**

> **Tap WEBSITE to go to the Danchuk**

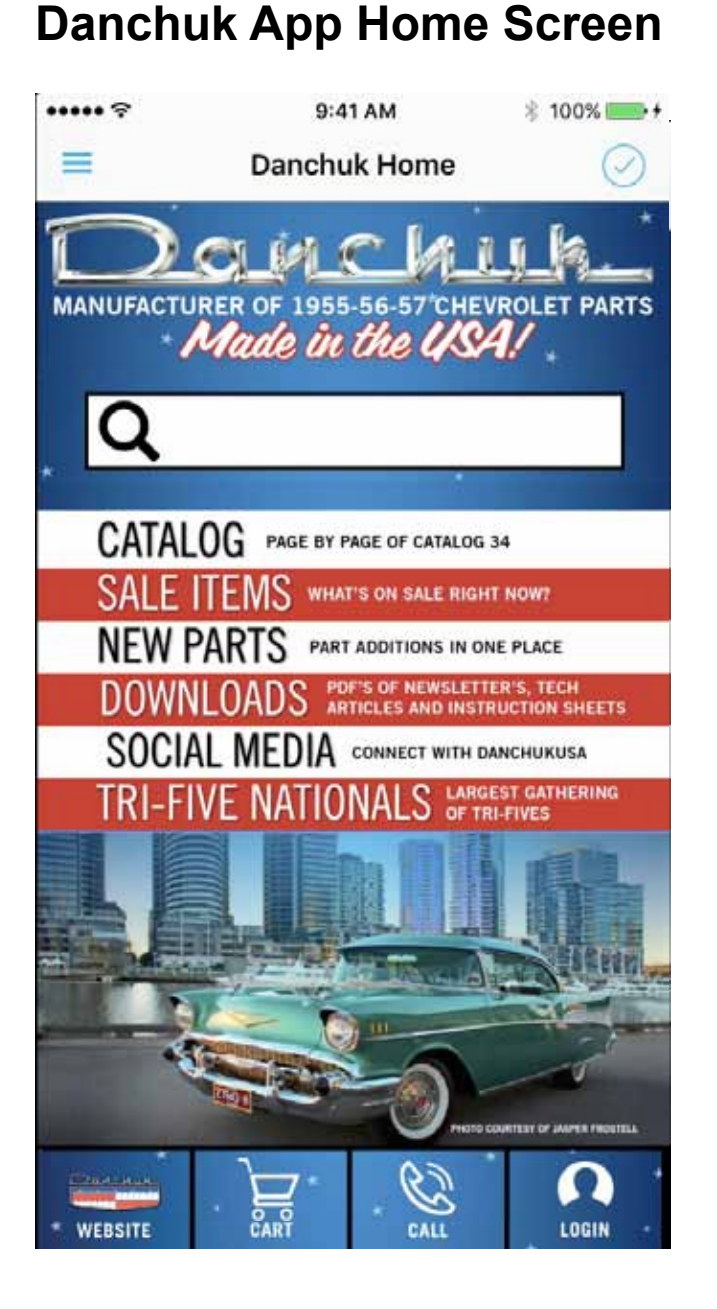

**Website Tap CART to go to your Shoping Cart** 

**Tap CALL to call Danchuk** 

**Tap LOGIN to Login to your Danchuk Website Account**

**Search the App from this box. Enter Part Numbers or item names.**

**Tap SALE ITEMS to go to the Sale Items page on the Danchuk Website**

**Tap DOWNLOADS to go to the Downloads launch page in the App**

**Tap TRI-FIVE NATIONALS to go to the Danchuk Tri-Five Nationals Website**

**The CATALOG TABLE OF CONTENTS page in the Digital Catalog has the same layout as our Catalog 34 Table of Contents.** 

**You will probably have to swipe up or down with your finger in this section to see the whole page. It is longer than most screens.** 

**Tap any of the Sections from 1 thru 16 to go to that Section in the Digital Catalog.**

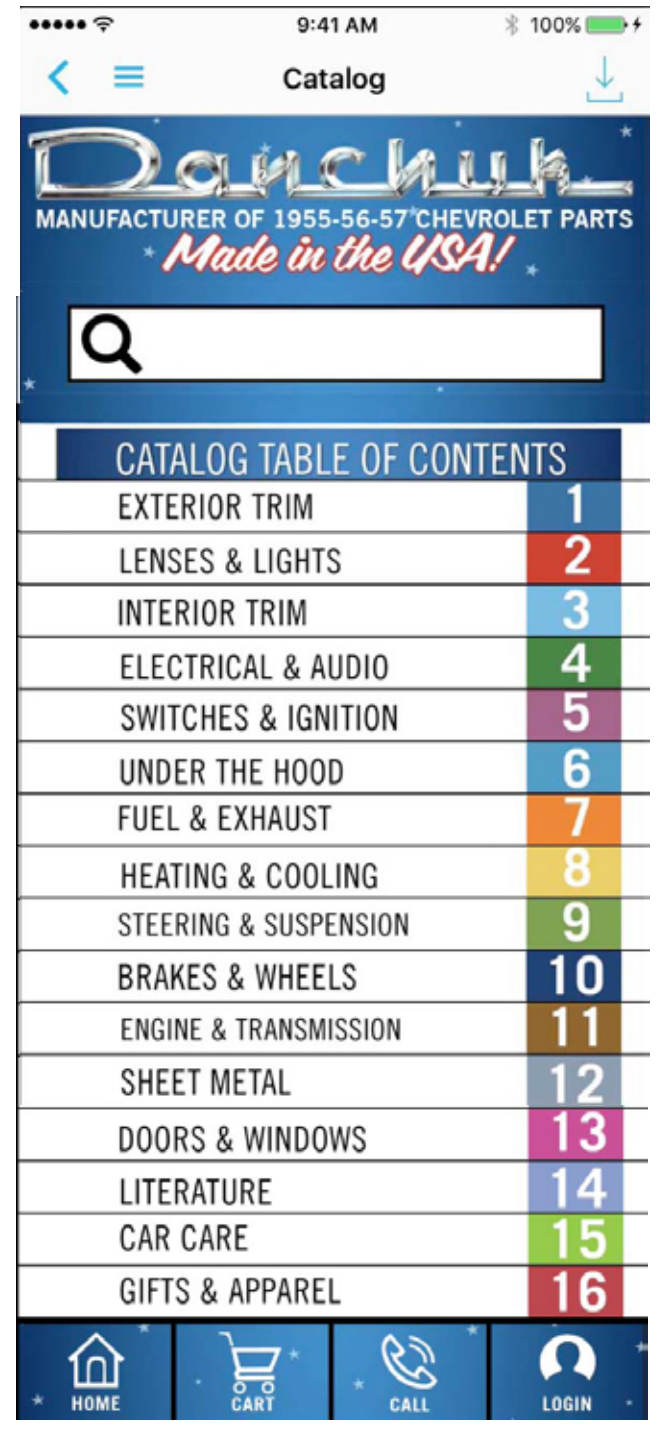

**You can also Search the Digital Catalog from this screen. Just enter a part number or item name.**

**As you can see the Website button has become the HOME button. Tap the HOME button to go to the App Home Screen**

**On the top of each catalog page you will see a little magnifying glass. This is a search button. Tapping this button takes you to the search screen, shown on the right.**

Electrical  $\alpha$ TOP **OPTIMA BATTERY** This 12 volt power source lasts 3-4 times longer than an ordinary battery and can be completely charged at 20 amps in just 2-3/4 hours. Optima's unique design is perfect for winter hibernations, retaining its charge for over six months without starting. This zero-maintenance battery never needs water and will not produce corrosion on the top posts, cables, or connectors. Rated at 800 cold cranking amps. 34/78 Series. 1955-71. OPTIMA 34/78 SERIES BILLET BATTERY BOXES These billet battery boxes by Eddie Motorsports are exactly what you need to go with your billet hood hinges or just to round out the look under the hood of your classic. Danchuk #16250 has a polished finish while the #16251 has a flat black finish and is designed to work with group 34/78 sized standard Optima batteries. Some minor modifications to the original battery box may be required. Ø റ g ſ∩Ì 208 HOME CART CALL LOGIN CATALOG PAGE

**The search function is pretty literal but it will help you along too. You can search by part number or by typing in at least 3 characters. If you tap the House icon on the top right you will be taken back to the Danchuk App Home Page.**

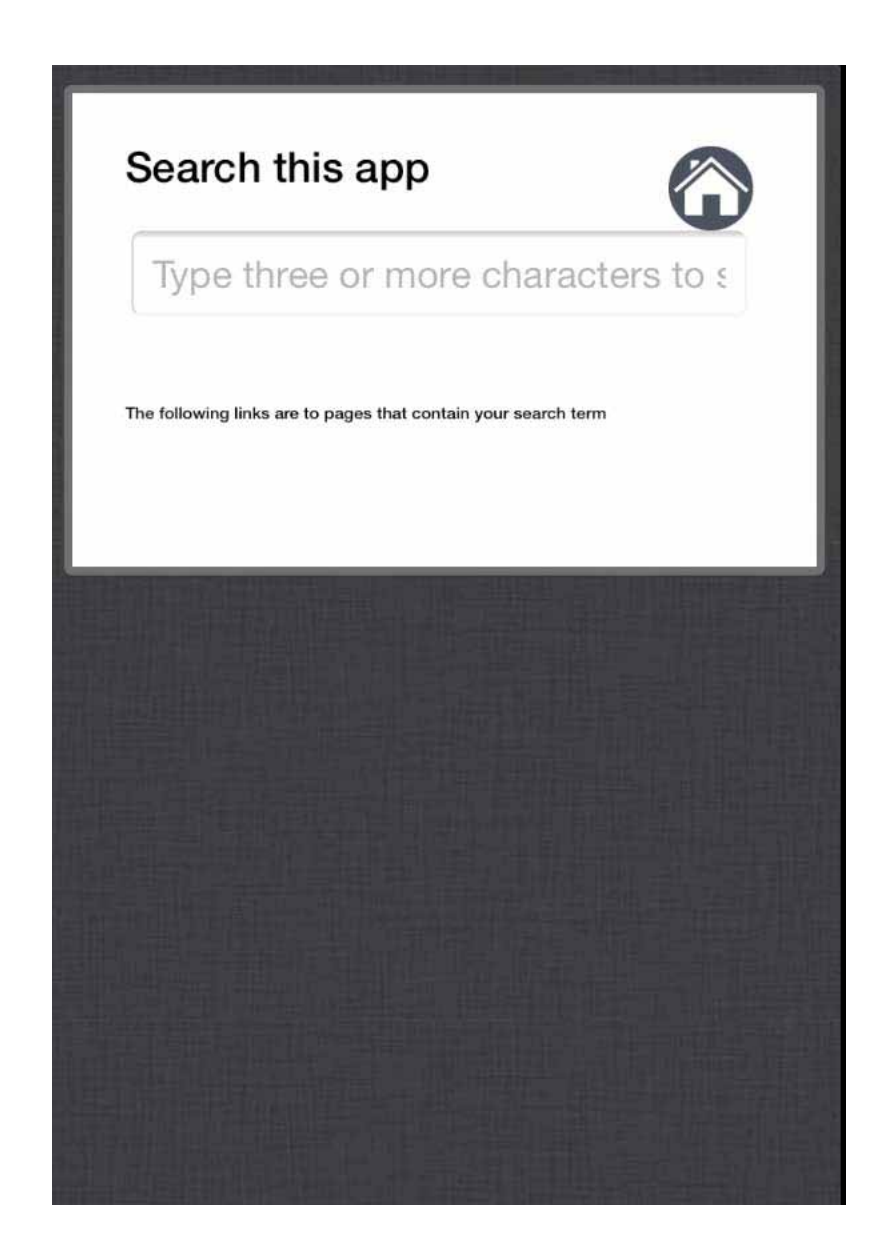

**Once you get three characters into the search bar you will see some results appear below. These represent sections of the Digital Catalog where an item or word beginning with Bal is located. We are looking for Ball Joints which would be in the Steering and Suspension Section. If you were to scroll down in the search results you would find this section listed.**

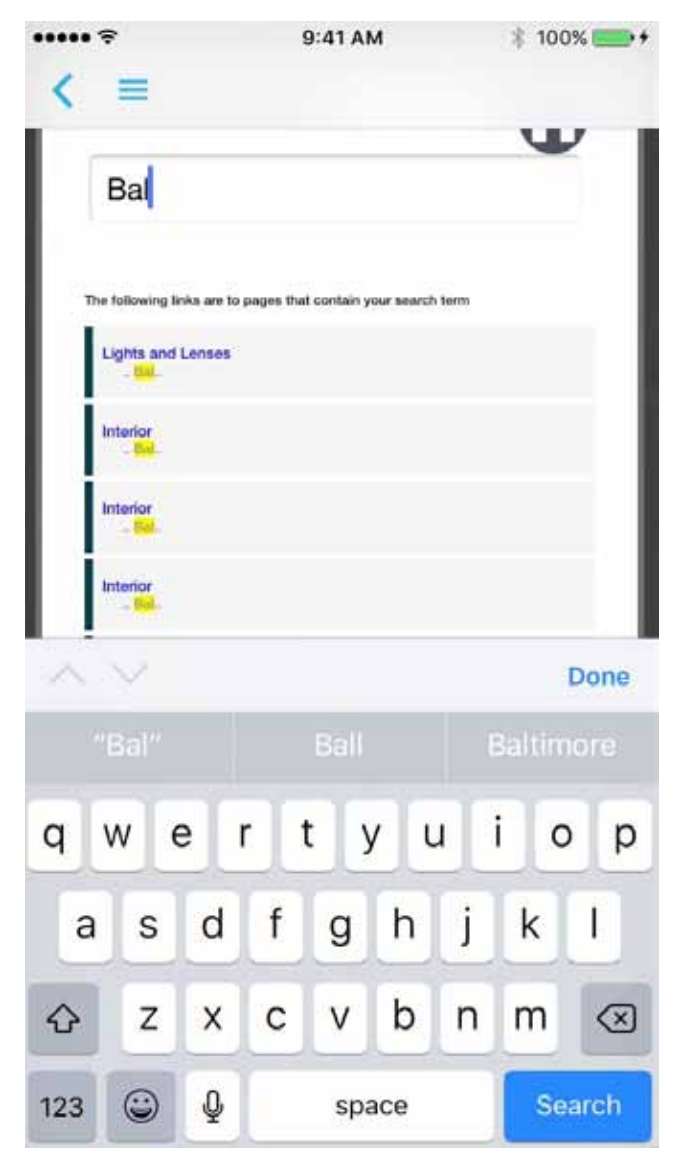

**As we mentioned the search is pretty literal. We typed in the entire search phrase Ball Joint into the search bar and came up with a number of different results. Anywhere the words Ball Joint appear in the Digital Catalog this search will show it. Tapping on one of the results below may not get you to the exact thing you are looking for, but it will get you close. Scroll up or down a page or two with your fingertip and you should find exactly what you were searching for.**

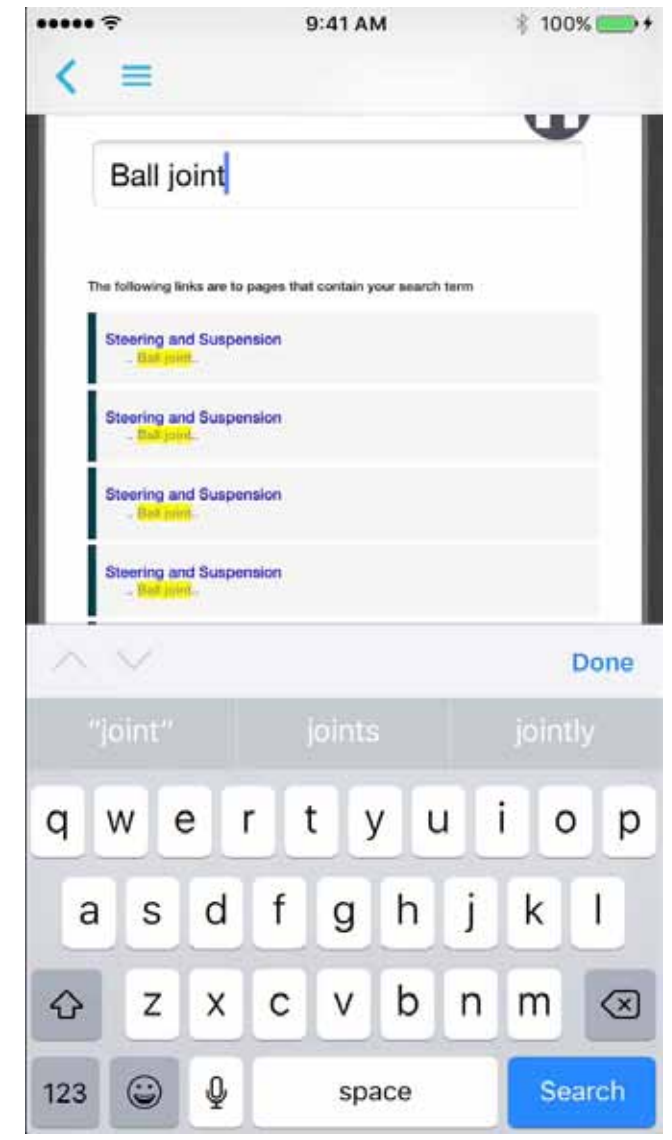

**You can also search by part number, in this case we were looking for Ball Joint # 051. When we entered that into the seach bar the results appeared below. Anywhere the number 051 appears in the Digital Catalog will show up in the results. We know a Ball Joint should be in Steering and Suspension so that is where we tapped. You may have to scroll up or down to find the result you were looking for.**

**This is the page in the App that has our # 051 on it, page 377. This is the same page it is on in Catalog 34. If you tap on any of the blue numbers on a Section page the app will take you to that part number on the Danchuk Website so you can get more information and if you want to purchase you can add it to your shopping cart.** 

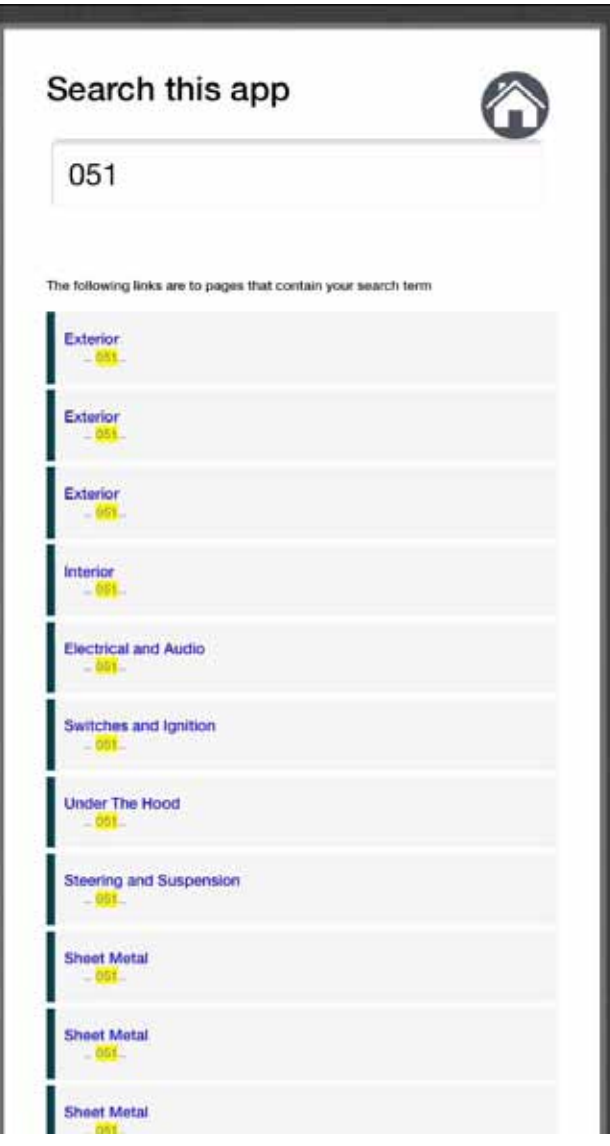

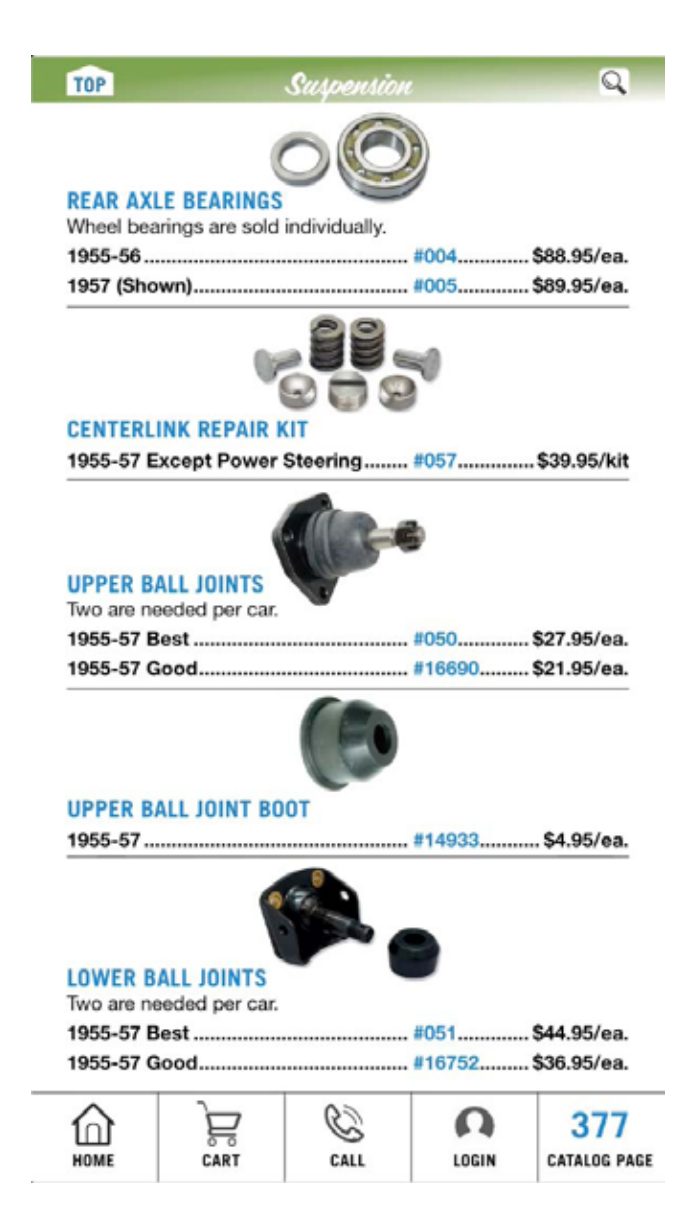

**This is the # 051 page on the Danchuk Website. You can see the price, it is in stock and you see the quantity you are adding to your cart. Below that is the Add To Cart button. if you tap here the website will add this item to your shopping cart. If you scroll down with your finger you can see other items you may be interested in as well as Ball Joints.**

**Once you have looked at the # 051 page on the Danchuk Website if you do not want to add to cart and want to continue looking thru the Digital Catalog you tap on the Done button at the top of the page to the left. Doing that will send you back to the page you were in. At that point you can tap the TOP button at the upper left to go back to the Section Page.**

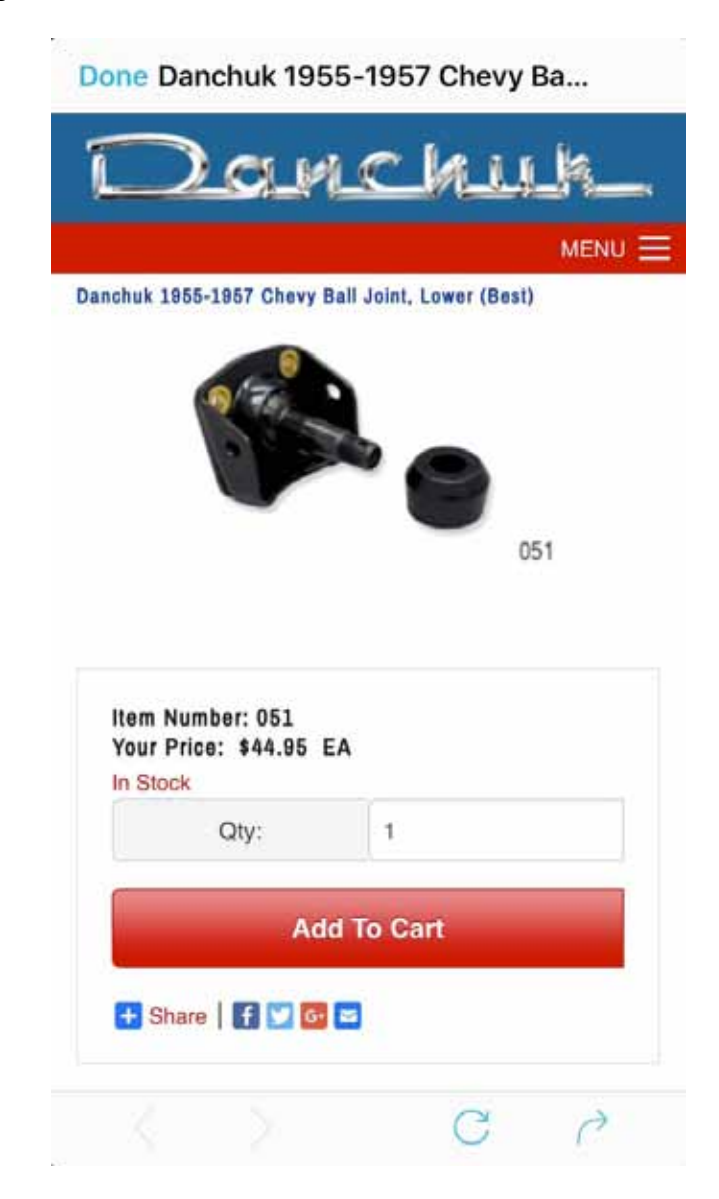

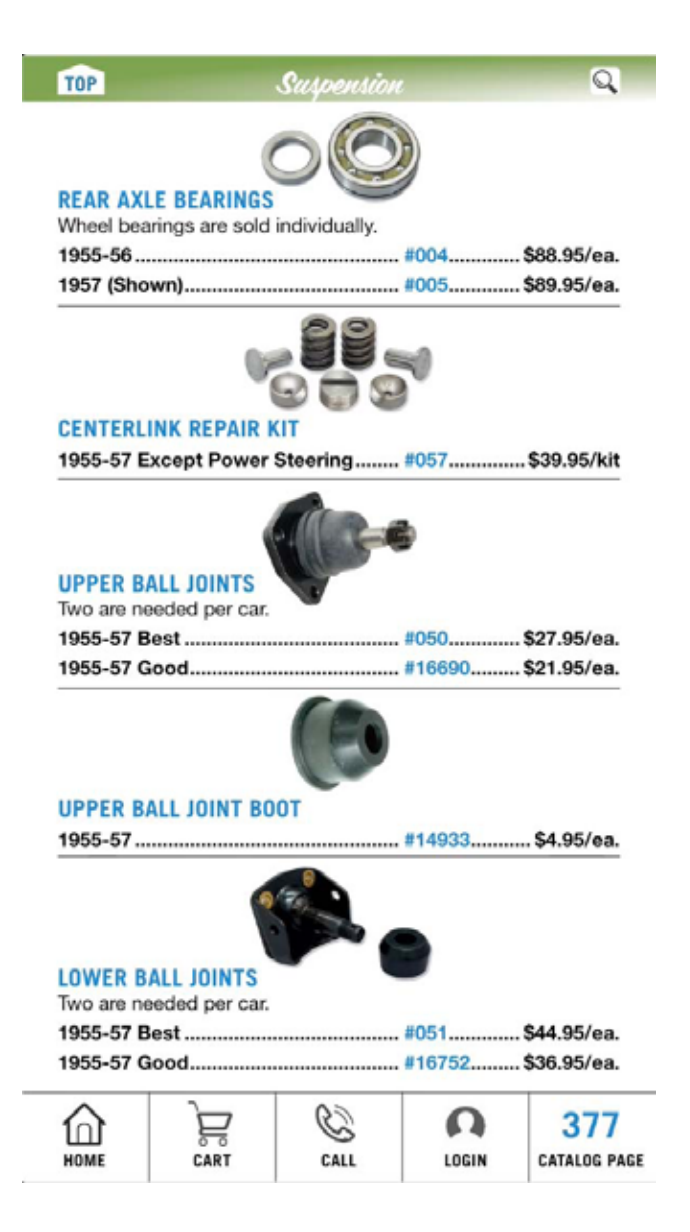

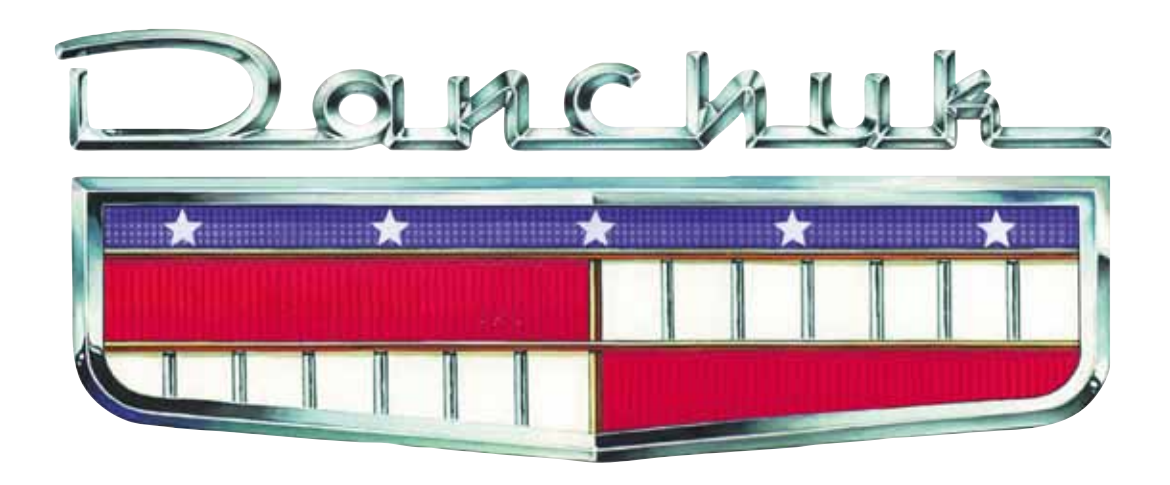